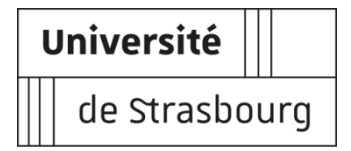

## **Procédure d'inscription administrative à l'Université de Strasbourg IFSI 1 ère année**

**Rappel :** Les élèves infirmiers inscrits dans les IFSI doivent être inscrits administrativement dans une Université avec laquelle leur établissement a signé une convention. **L'inscription en ligne est possible du 16 juillet au 30 septembre 2021.**

Avant d'effectuer votre **inscription administrative et de vous connecter sur le site de l'Unistra, vous devez vous munir de :**

- **- votre code CVEC** [https://www.messervices.etudiant.gouv.fr](https://www.messervices.etudiant.gouv.fr/) ;
- **- votre identifiant** Parcoursup : **P21** suivi des 7 chiffres de votre numéro de dossier Parcoursup, ou **P210** suivi des 6 chiffres de votre numéro de dossier Parcoursup.

Connectez-vous au site Unistra : [première inscription](http://www.unistra.fr/index.php?id=14849) [http://iaprimo-accueil.unistra.fr](http://iaprimo-accueil.unistra.fr/)

Sur la page d'identification, saisissez votre identifiant (code commençant par P20 ou P200) et votre date de naissance :

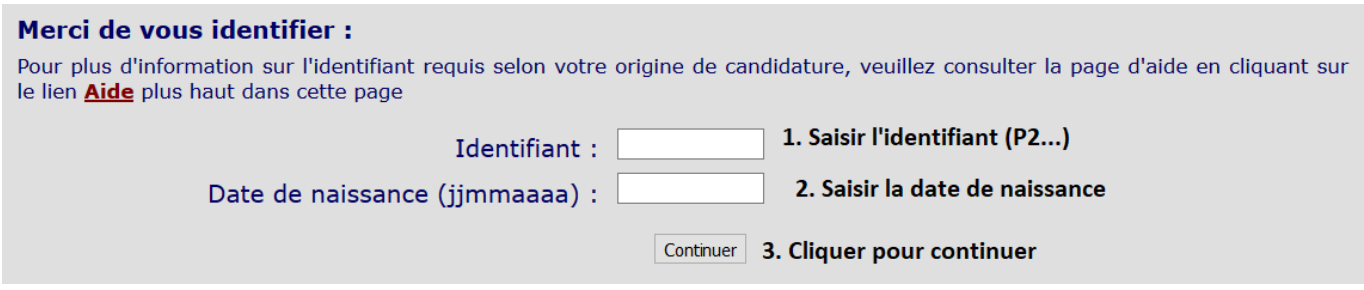

Lors de l'inscription administrative en ligne, complétez ensuite scrupuleusement les champs dans les différentes pages (les champs avec \* sont obligatoires)

**Attention** : dans la page « Données personnelles », merci de compléter les champs concernant votre adresse électronique personnelle :

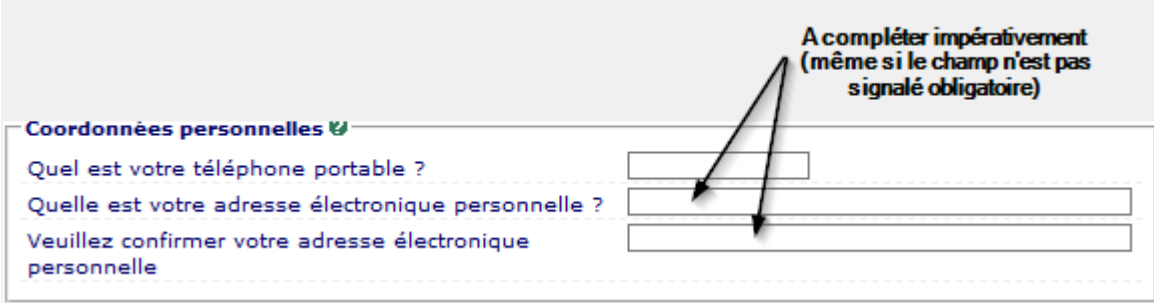

**Attention**: sur la page « Données annuelles », il vous faut **IMPERATIVEMENT** compléter la partie concernant votre inscription à l'IFSI : ces données sont nécessaires pour s'assurer que vous n'aurez **aucun frais** d'inscription à payer.

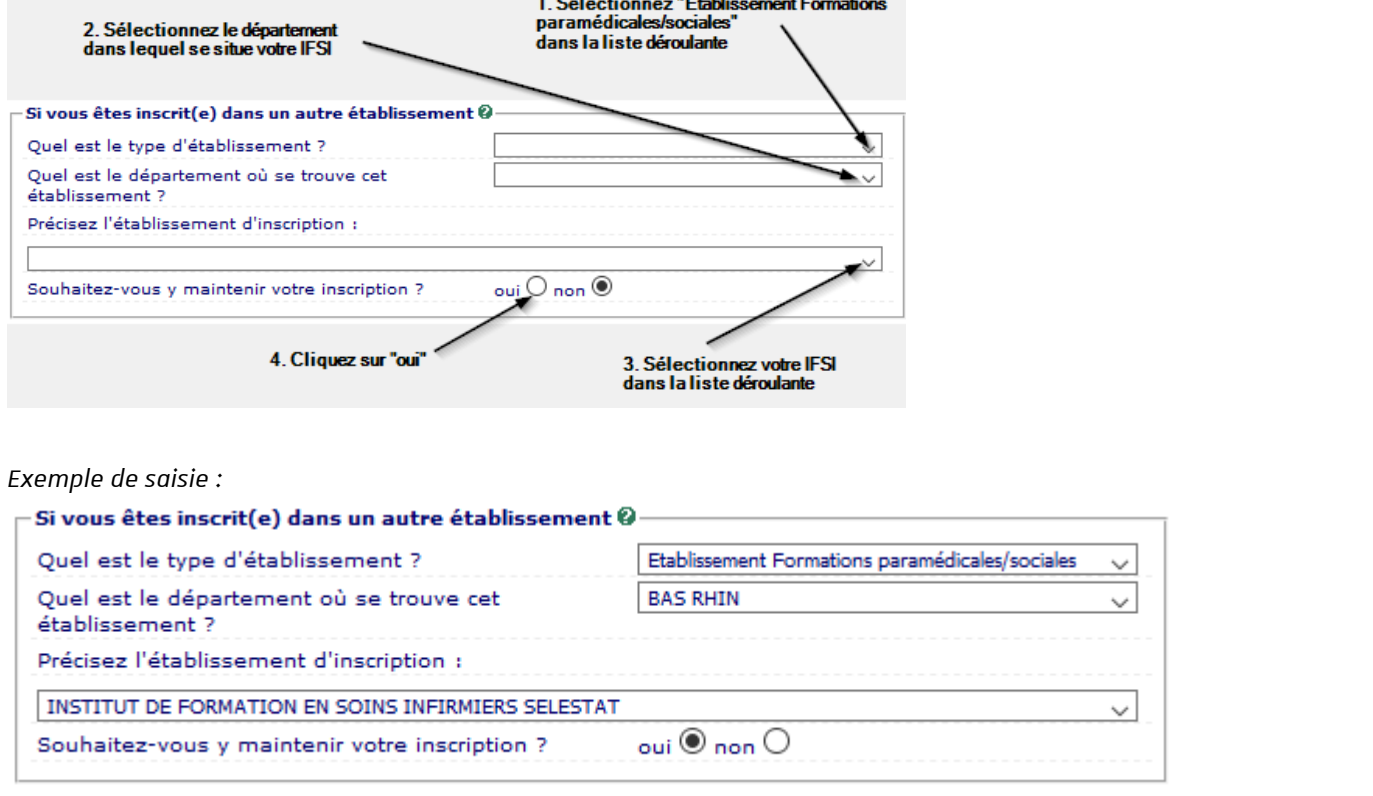

Si les différents champs ont été correctement complétés, vous devrez en fin de procédure voir s'afficher un montant à 0 € comme illustré ci-dessous :

## Montants droits à payer (en euros):

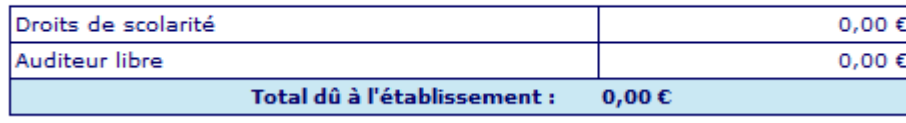

Un récapitulatif de votre inscription vous sera ensuite proposé. Lorsque vous validerez votre inscription, un mail vous parviendra à l'adresse électronique indiquée pour la validation de votre saisie. Ce dernier vous indiquera votre n° étudiant et le lien pour activer votre environnement numérique et social de travai[l Ernest.](https://ernest.unistra.fr/)

**Important** : L'activation de votre compte [Ernest](https://ernest.unistra.fr/) est nécessaire pour pouvoir déposer vos pièces justificatives complémentaires.

Pour toutes questions techniques, vous pouvez contacter le service d'assistance par formulaire [http://assistance-inscription.unistra.fr](http://assistance-inscription.unistra.fr/)